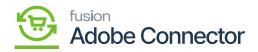

## Category Schema in Acumatica

Like the Product Schema, the application allows you to customize the Category through the Category Schema. Category refers to the **item sales category**. Clicking on the Category Schema Acumatica will open the [Category Schema] screen including the option for **[Refresh Schema]** and **[Clear Schema]**. In the first place, the screen should appear blank. There will be two options.

- Category Info
- Ecommerce Data

See below:

| ٩                                    | Search                       | <mark>&lt;</mark>   |  | Revision Two Products<br>Products Wholesale | 9/26/2023<br>3:47 AM | 0          | admin a | idmin 🗸 |
|--------------------------------------|------------------------------|---------------------|--|---------------------------------------------|----------------------|------------|---------|---------|
| Finance<br>S<br>Banking              | Category                     |                     |  | CUSTO                                       | MIZATION             | TOOLS .    |         |         |
| Banking                              | CATEGORY INFO ECOMMERCE DATA |                     |  |                                             |                      |            |         |         |
| Payables                             | С + × н                      |                     |  |                                             | A                    | Il Records |         | • 7     |
|                                      | Active Schema Name           | Display Name        |  |                                             |                      |            |         |         |
| +<br>Receivables                     | Category Info                | Description         |  |                                             |                      |            |         |         |
|                                      | Category Info                | Parent Category     |  |                                             |                      |            |         |         |
| Sales Orders                         | Category Info                | Category ID         |  |                                             |                      |            |         |         |
| Purchases<br>Inventory<br>Dashboards | Item Sales Cated             | gory and E commerce |  |                                             |                      |            |         |         |
| Magents<br>Corriector                | Data in Category Schoma      |                     |  |                                             |                      |            |         |         |
| Kensium<br>License                   |                              |                     |  |                                             |                      |            |         |         |
| More Items                           |                              |                     |  |                                             |                      |            |         |         |
| >                                    |                              |                     |  |                                             |                      |            | <       | > >     |

Options available under category schema

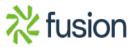